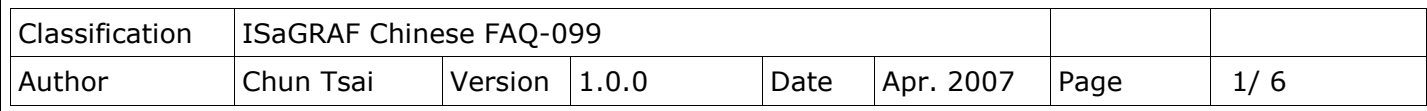

## 如何編寫一個每固定時間取樣**(**或每個 **PLC scan** 取樣**)**然後求整數 或實數平均值的功能方塊 **?**

下載 [FAQ-099](http://www.icpdas.com/web/product/download/software/development_tool/isagraf/document/faq/faq099_demo.zip) 範例

有 2 個更好用的 ISaGRAF C-function, Aver\_N 與 Aver\_F (只適用 WP-8xx7, VP-25W7/23W7 與 XP-8xx7-CE6) 可用來計算連續平均值. 請參考 <http://www.icpdas.com/en/faq/index.php?kind=280#751> > FAQ-120.

有一些應用會每隔一段時間對一個整數或實數取樣累計一次, 然後求出 連續平均值. 比如每秒對某 個 Analog input 值累計一次, 每次取樣後算出連續 5 個取樣的其平均值 (前 4 次加上本次取樣的平 均值)

要達到此功能, 可以編寫一個"Averag\_F" 方塊來求出一個實數的連續平均值(或"Averag\_N"來求出 一個整數的連續平均值).

其演算法為, 例如連續有 10 次的取樣值為 F1, F2,..., F10, 然後求 5 個資料的平均值, 則某次的平 均值是 (F1+F2+F3+F4+F5)/ 5, 然後下一次就會是 (F2+F3+F4+F5+F6)/ 5, 再下一次是 (F3+F4+F5+F6+F7)/ 5, 最早記錄的資料會被刪除掉.

另外有一些應用會每隔一段時間對一個整數或實數取樣累計一次, 之後累計到一定數量後再求出其平 均值. 比如每秒對某個 Analog input 值累計一次, 然後累計 10 次後, 求出其平均值. 要達到此功能, 可以編寫一個"Gt Ave R"方塊來求出一個實數的平均值(或"Gt Ave N"來求出一個 整數的平均值).

另有一些應用會每個 PLC scan 對一個整數或實數取樣累計一次, 之後累計到一定時間後再求出其平 均值. 要達到此功能, 可以編寫一個"Gt\_Av\_R2" 方塊來求出一個實數的平均值 (或"Gt\_Av\_N2" 來求出一個整數的平均值).

以上這 6 個功能方塊, 分別放於以下路徑的 ISaGRAF project 內. [http://www.icpdas.com/web/product/download/software/development\\_tool/isagraf/doc](http://www.icpdas.com/web/product/download/software/development_tool/isagraf/document/faq/faq099_demo.zip) [ument/faq/faq099\\_demo.zip](http://www.icpdas.com/web/product/download/software/development_tool/isagraf/document/faq/faq099_demo.zip) 或

<http://www.icpdas.com/en/faq/index.php?kind=280#751> >FAQ-099

wdmo 74a.pia: 內含"Gt Ave R" 方塊範例 wdmo 74b.pia: 內含"Gt Ave N" 方塊範例 wdmo 74c.pia: 內含"Gt Av R2" 方塊範例 wdmo 74d.pia: 內含"Gt Av N2" 方塊範例 wdmo 74e.pia: 內含"Averag F" 與"Averag N" 方塊範例

ICP DAS Co., Ltd. Technical Document

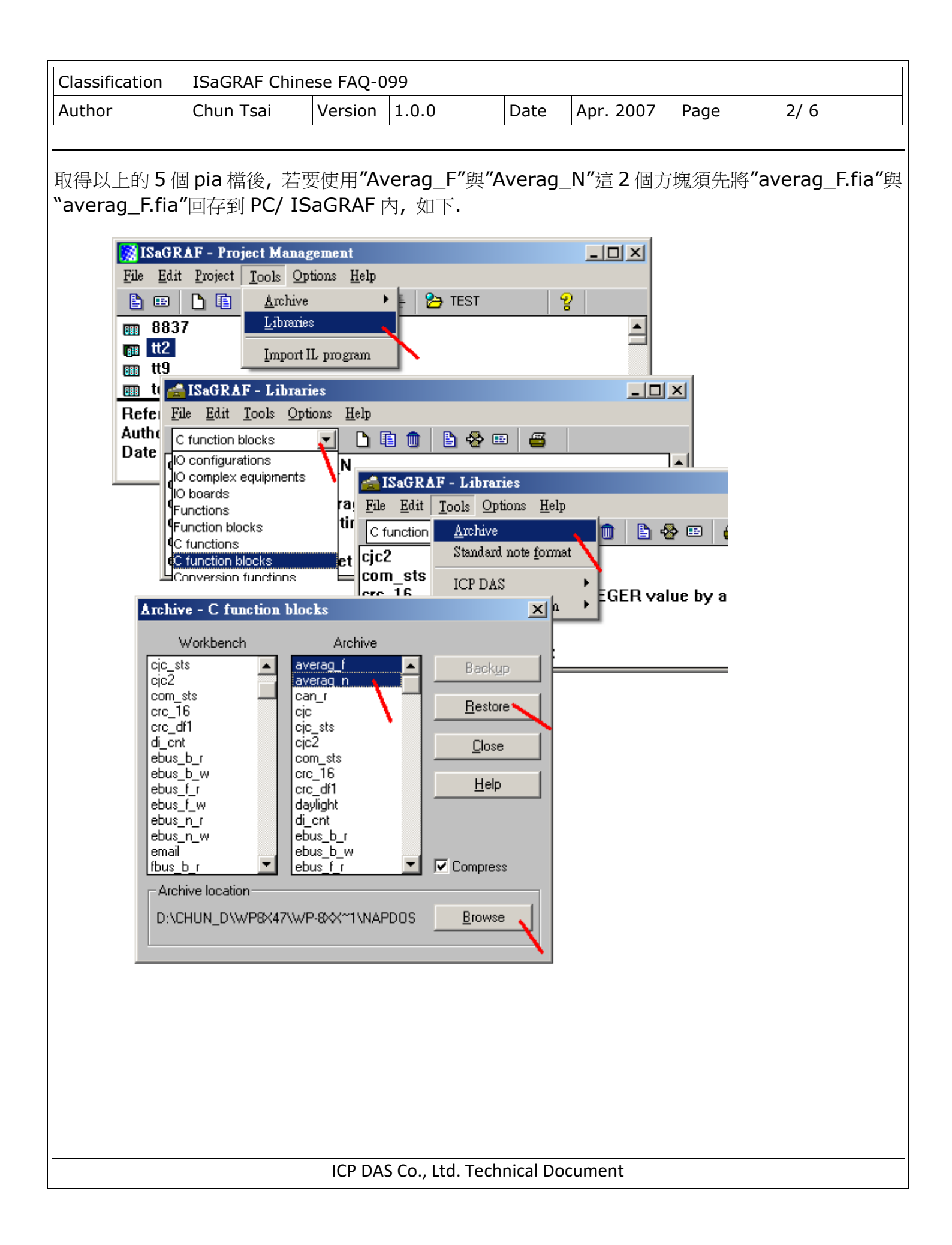

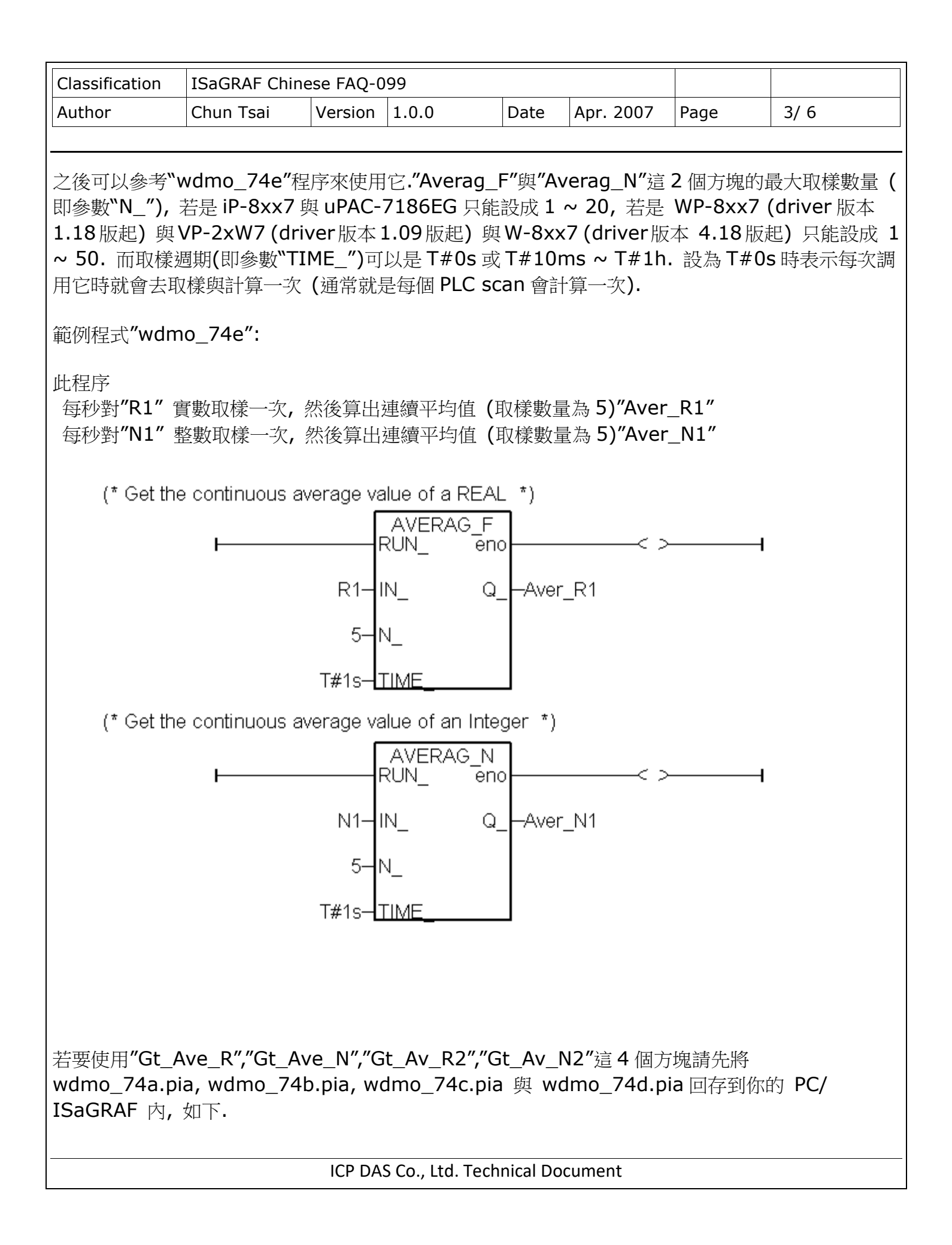

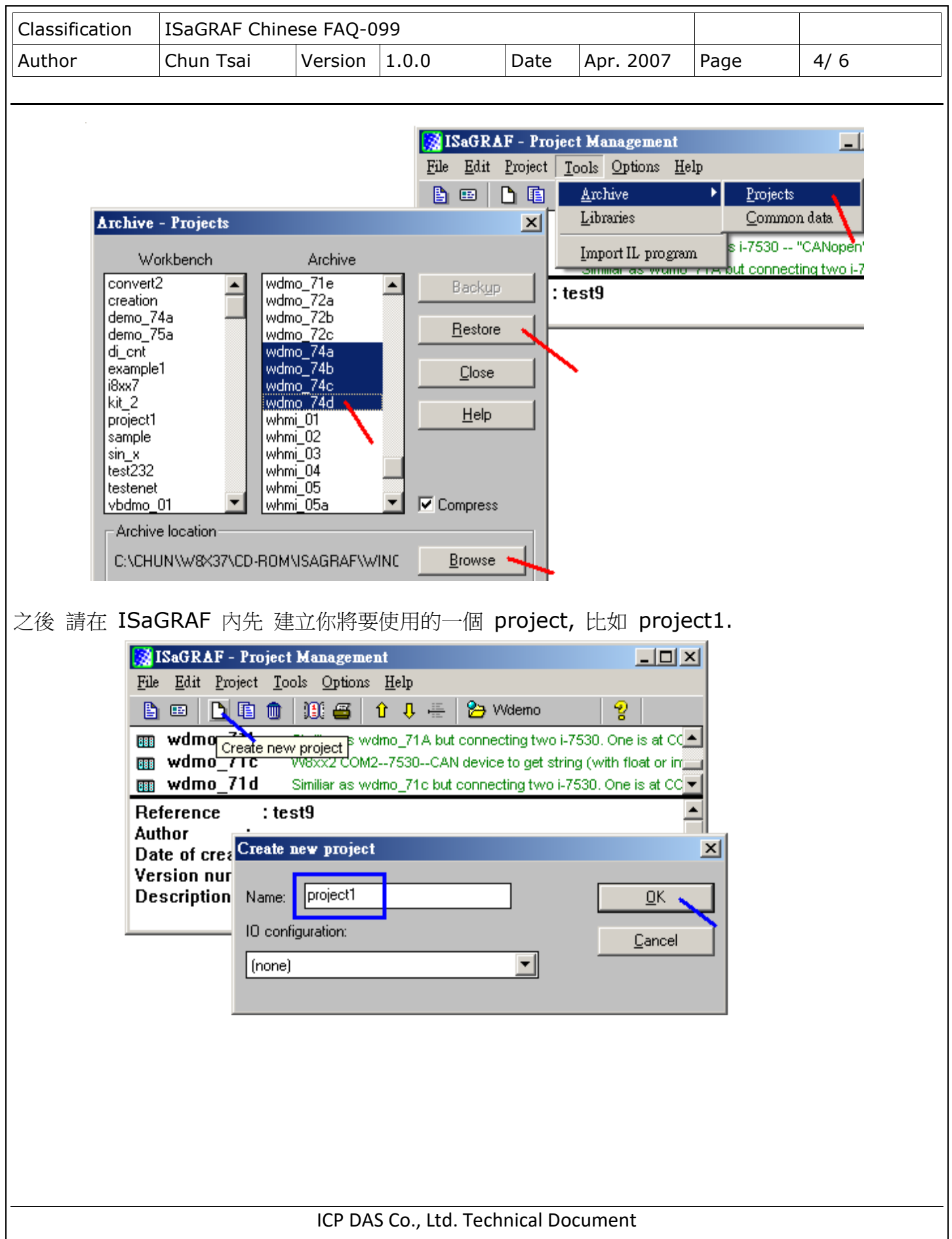

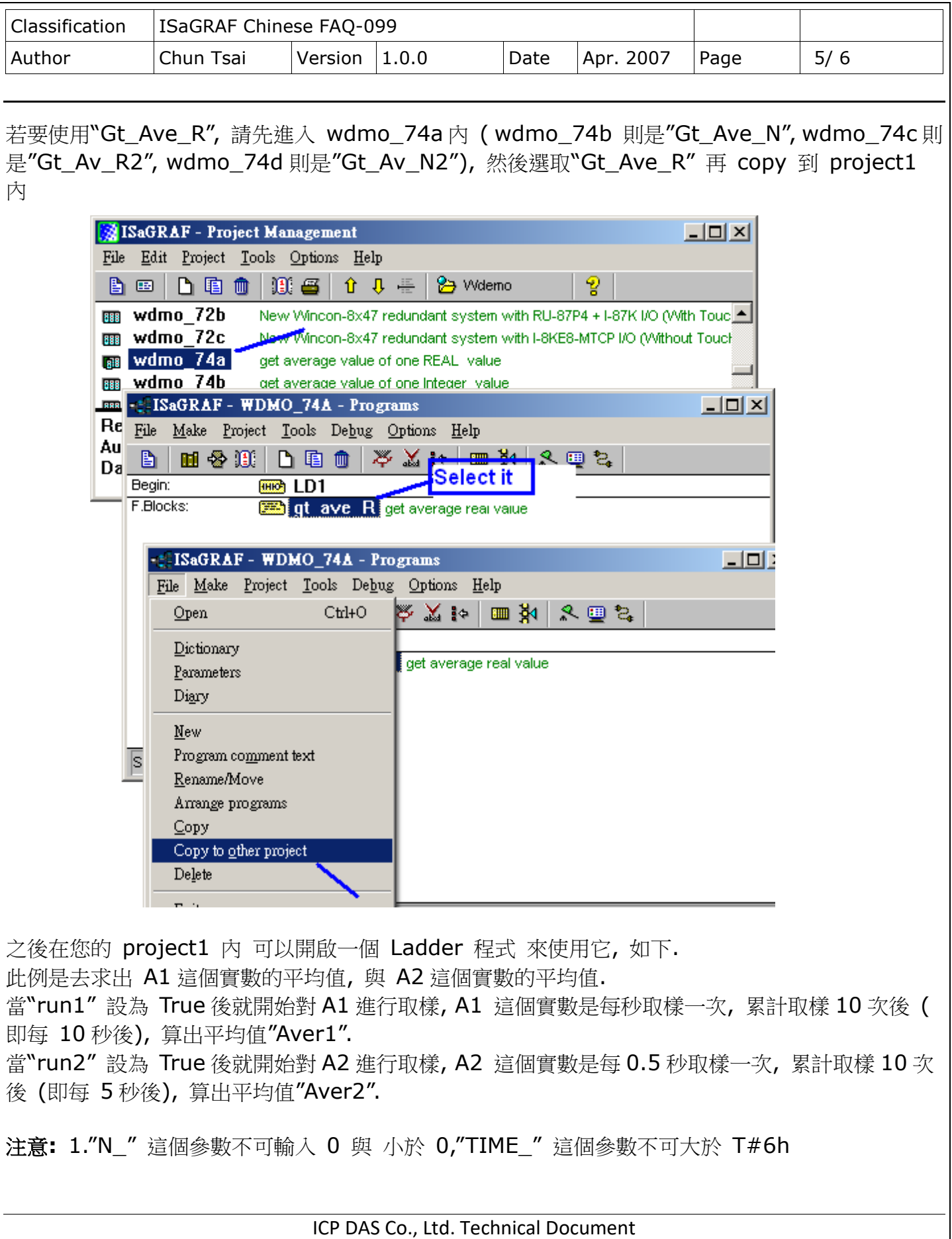

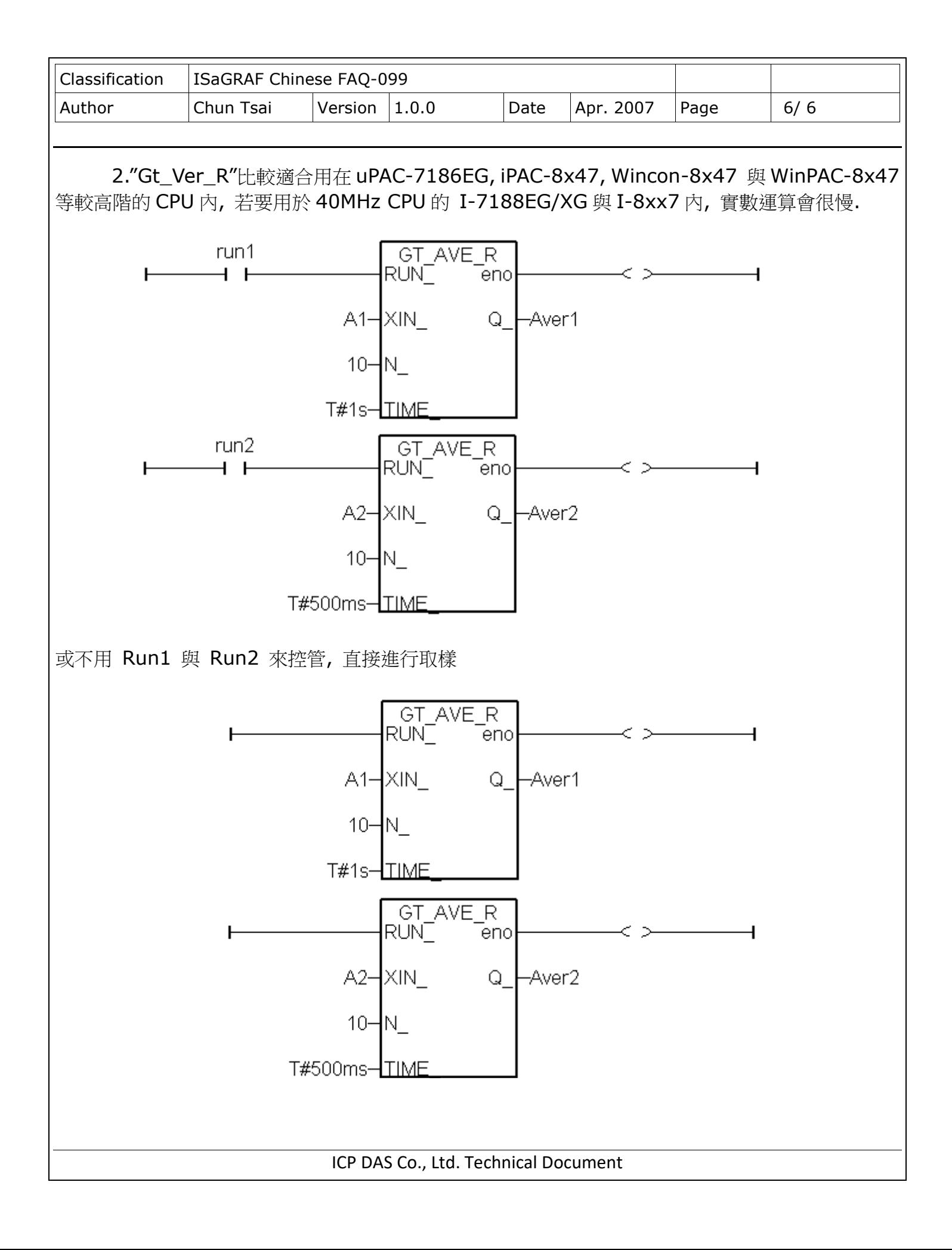